## **Creating Windows Forms App With C Math Hcmuns**

Yeah, reviewing a book creating windows forms app with c math hcmuns could mount up your close associates listings. This is just one of the solutions for you to be successful. As understood, skill does not suggest that you

Comprehending as without difficulty as contract even more than further will manage to pay for each success, adjacent to, the broadcast as well as perspicacity of this creating windows forms app with c math homuns can be ta

Errogramming Tutorials: Beginners O5 Windows Form Apple Windows Form App Getting Started with Visual Studio, C# and Windows Forms Of Programming Tutorials: Beginners 05 Windows Forms and Event Handlers How to Create a C# A Application in C++ GUI (Visual Studio) One Oct Designing The Application Step By Step By Step Tutorial<u>How to Create First C# Windows Form Application in Visual Studio</u> Ui design idea in Windows form Application in C# How to Create Custom Windows form in C# How App Visual C# Visual Programming with C# - Multiple Forms NET Core Building Windows Forms in VS Code with PowerShell C# Winforms in Visual Studio 2019 | Net Core Getting Started C# Project Tutorial for Beginners - Full C# Programming Project Course [ WITH SOURCE CODE ] Create Log C# Programming: Building Windows Form Contact List (GUI Application)Login Form in Visual Studio 2019 using CSharp / C# - Windows Forms App (.NET Application)

Creating Windows Forms App With Run the application. Choose the Start button to run the application. Several things will happen. In the Visual Studio IDE, the Diagnostics Tools window will open, and an ... Choose the Click this button in the Form1 dialog

Create a Windows Forms app with C# - Visual Studio

Run the application. Click the Start button to run the application. Click the Click this button in the Form1 dialog box. Notice that the Label1 text changes to Hello World!. Close the Form1 dialog box to stop running the a

Create a Windows Forms app with Visual Basic - Visual ... On the start window, choose Create a new project. On the Create a new project window, enter or type Windows Forms in the search box. Next, choose Desktop from the Project type list. After you apply the Project type filter,

Step 1: Create a Windows Forms App project - Visual Studio ... But in a real-life scenario team normally use Visual Studio and C# to create either Windows Forms or Web-based applications. A windows form application, which is designed to run on a computer. It will not run on web browse

C# Windows Forms Application Tutorial with Example C# Windows Forms C# programmers have made extensive use of forms to build user interfaces. Each time you create a Windows application, Visual Studio will display a default blank form, onto which you can drag the controls o

How to Create a C# Windows Forms Application Learn how to create apps in the most popular Windows development frameworks - UWP, WPF, and Windows Forms. A computer running the current release of Windows 10. To verify that you're running the latest version, go to Setti

Write your first Windows 10 application - Learn ... Describes the latest Windows 10 and UWP development features you can use in any desktop app, including WPF, Windows Forms, and C++ Win32 apps. Tutorial: Modernize a WPF app Follow step-by-step instructions to modernize an

Creating A Windows Forms Ribbon Application Create a new project, in "Visual C++" select 'CLR' and then select 'CLR Empty Project', wait till the project', wait till the project loaded completely, after that click on "Project" then on the left side choose "Windows F

Windows Forms Application in Visual C++ To work with Windows Forms, you need to create a Windows Forms Application project using Visual Studio 2010. To do so, click "Start" -> "All Programs" -> "Visual Studio 2010" and from the list shown choose Microsoft Visual

Build desktop apps for Windows PCs - Windows applications ...

Create Windows applications - Configuration Manager ...

When you create an application in the Configuration Manager console, select the application installation file Type as Windows app package (\*.appx, \*.appxbundle, \*.msix, \*.msixbundle). For more information on creating apps

Windows Forms is exclusive to the [Desktop] Windows platform. You can certainly not use VSCode for that, not even in Windows, as VSCode doesn't include form designer tools like the regular Visual Studio IDE. So even in cas

NET Core 3.0 features to build real-world .NET Core applications Key Features to applications Key Features Learn the core concepts of web applications, serverless computing, and microservices Create an ASP.NET Core 3 comes NET Core 3 is not only useful for new developers looking to start learning the framework, but also for learning the framework, but also for legacy developers interested in migrating their core. As you progress, you'll disc Nerve only, you'll delve inte help you use SignalR effectively to add real-time functiong applications, before and Kubernetes. By the end of this book, you'll be proficient in developing applications, before a the Entity F on and Azure's SignalR service Gain hands-on experience of working with Cosmos DB Develop an Azure Function and interface it with an Azure Logic App Explore user authentication with Identity Server and OAuth2 Understand ho migrate to .NET Core 3 will also find this book useful. Basic knowledge of .NET Core and C# is assumed.

.net - Windows Form application on Visual Studio Code ... Create forms in minutes... Send forms to anyone... See results in real time

## Microsoft Forms

To create a Windows desktop project in Visual Studio 2019. From the main menu, choose File > New > Project to open the Create a New Project dialog box. At the top of the dialog, set Language to C++, set Platform to Windows

Walkthrough: Create a traditional Windows Desktop I have a simple project in C#. It's a Windows Forms application. I want to be able to make this into an EXE file to be able to give this out to some of my friends. I am using Visual Studio 2015. Before you say that there i

c# - How do I create an EXE file from Windows Forms. In this first step, an application is created and Text Control is connected with a ribbon bar and ribbon tabs. Start Visual Studio.NET and create a new project. Select either Visual Basic or C# as a project type, and Windo

Building Windows Forms Applications With C#

Create a new Windows form application in Visual studio 2012 with name "WindowsLogin". Step 2: In the project you will have a default form created with name "Form1", in this form take two Windows form Labels in a row and na

C# Windows Form Creating Login form with SQL Database. The first step to creating a new project is to choose N ew from the F ile menu. This can also be done using the CTRL + N keyboard shortcut. Click on the " project alist of the available project types. In our case, we will

Creating Your First Windows Application - CodeProject

In Windows based application, we will create at least one form. In that form, we will have some number of controls included. The main form is the parent control. Windows Forms require at least one form.

- The WinForms team at Microsoft praises Chris as a definitive authority; Microsoft has named Chris one of eight Software Legends - The content and structure are based on years of experience both building apps with WinForm

Nerra Programming with C# By Max BeerbohmWindows Forms is a Graphical User Interface(GUI) class library which is bundled in .Net Framework. Its main purpose is to provide an easier interface to develop the Windows Forms Ap the labels, list boxes, tooltip etc.A windows form application is an application, which is an application, which is designed to run on a computer. It will not run on web brows Application Development: \* Create web applicat One#C Programming Language Quick GuideData types Types and VariablesHistory and configurationData structuresListsFactorsBitwise comparison operatorsBitwise comparison OperatorsBitwise comparison operators Inde-Chapter IINE EnvironmentFCL Framework Class LibraryC # CompilerHow does the program execute using CLR?ConclusionChapter IllGet started with C-SharpThe first program to add two integersMore optimized program to add two integersMore opti conceptEncapsulationInheritancePolymorphismConclusion

A guide to using the Microsoft .NET forms package covers such topics as form layout, custom drawing, data binding, multithreated user interfaces, and moving from MFC.

In this all inclusive guide for experienced programmers, the authors show howto develop stand-alone Windows applications.

Working with data and databases in C# certainly can be daunting if you're coming from VB6, VBA, or Access. With this hands-on guide, or Access. With this band entry forms, and database tasks in C#, such as working with SQL projects. Create a Windows Forms application with a datagrid Connect to multiple data sources, including Access and SQL Server Add, edit, and other objects Understand where variables are declared and how they impact the co

This second Preview Edition ebook, now with 16 chapters, is about writing applications for Xamarin. Forms, the new mobile development platform for iOS, Android, and Windows phones unveiled by Xamarin. Forms lets you write Describes the Windows Forms namespace and its role in developing Windows applications within the .NET Framework, and illustrates how to perform tasks including creating menus and text boxes.

Thorough coverage of Microsoft's new dynamic programming language: IronPython IronPython IronPython is a powerful and vital part of any .NET developer's toolbox, and also explains what makes IronPython. A brief introductio Ight on how it can be stand alone or with the .NET Framework. You'll see how IronPython can be used to create either desktop or Web-based applications and you'll witness how it interacts with other programming language. Pr administration tasks Answers popular questions, such as how to extend IronPython and make it a more robust language Tackles topics not addressed anywhere else, including executing IronPython using Mono You'll want to devou

The typical user of this book will be past users of Visual C++ looking to get up to speed quickly on developing applications for the .NET framework in Visual C++.

Copyright code : f6f56ec7bc1a7e0c85f14bd512fc33d5

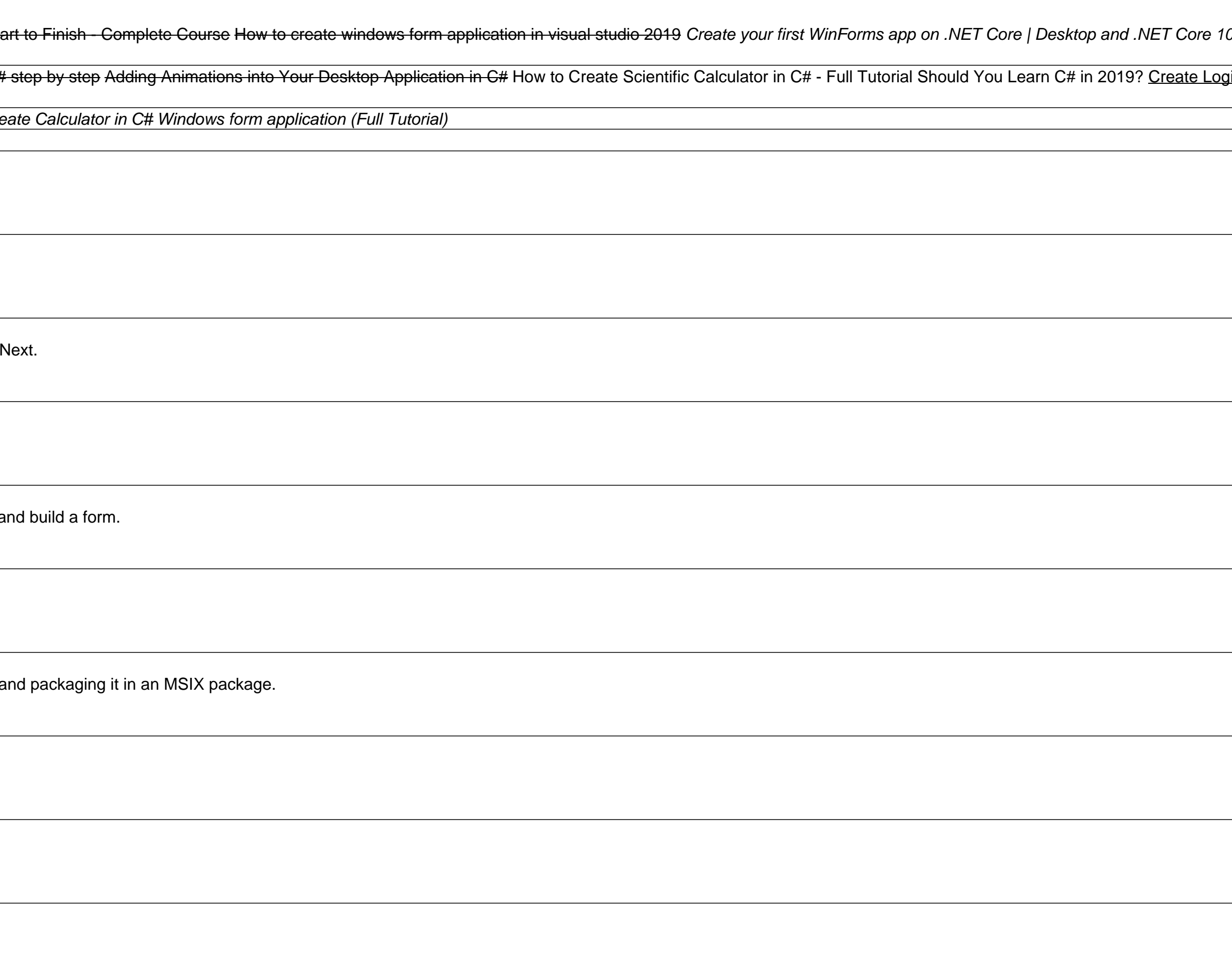